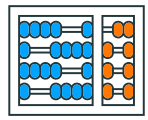

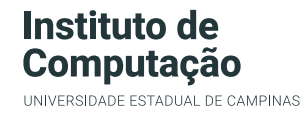

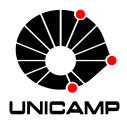

# **MC102 – Primeira Aula de Laboratório**

Algoritmos e Programação de Computadores

Zanoni Dias

2021

Instituto de Computação

# **Roteiro**

Instruções Iniciais

Avaliação

SuSy

Horários de Atendimento

Primeiro Programa

**Instruções Iniciais**

## **Instruções Iniciais**

- Atividades Práticas:
	- Uma atividade prática por semana cobrindo tópicos vistos em aulas anteriores.
	- Cada atividade prática terá um prazo de entrega de pelo menos três semanas.
	- Os prazos de entrega não serão estendidos, mesmo que hajam feriados na semana de entrega.
	- Não deixe para submeter os trabalhos nos últimos dias.
- Fraudes e plágios:
	- Fraudes nas tarefas práticas poderão ser detectadas automaticamente entre todas as respostas (de todos os alunos, entre todas as turmas) ao longo do semestre.
	- A submissão de um programa que produz as saídas esperadas dos testes abertos a partir da comparação de trechos da entrada, sem de fato implementar os algoritmos solicitados nas tarefas práticas, será considerada fraude.

**Avaliação**

- A avaliação será realizada exclusivamente através de tarefas práticas que deverão ser implementadas pelos alunos.
- Os programas desenvolvidos serão testados com um conjunto pré-determinado de testes, subdividido em testes abertos (que podem ser acessados pelos alunos) e testes fechados (que não podem).
- A nota de cada atividade prática será proporcional ao número de testes, abertos ou fechados, que executarem corretamente.
- Juntamente com o enunciado de cada tarefa prática será indicado o peso (1, 2, 3 ou 4) da mesma.
- A média das tarefas práticas (P) será a média ponderada das notas das tarefas.

## **Avaliação**

- Caso *P ≥* 5:
	- $\blacksquare$  Aluno aprovado por nota e frequência com média final  $F = P$ .
- Caso 2*,* 5 *≤ P <* 5:
	- O aluno poderá realizar o exame composto por um subconjunto das tarefas práticas disponibilizadas ao longo do semestre.
	- O aluno poderá refazer as tarefas indicadas no período do exame ou aproveitar as notas já obtidas anteriormente naquelas tarefas (sem necessidade de refazer a tarefa).
	- A nota do exame (E) será calculada como a média ponderada das tarefas selecionadas para compor o exame. Os pesos das tarefas para fins do exame poderão ser diferentes daqueles previamente utilizados para o cálculo da média das tarefas práticas (P).
	- O cálculo da média final (F) será feita da seguinte forma:  $F = min\{5, (P + E)/2\}.$
	- Caso *F ≥* 5*,* 0 o aluno estará aprovado por nota e frequência. Caso contrário, estará reprovado por nota.
- Caso  $P < 2.5$ :
	- Aluno reprovado por nota com média final  $F = P$ .
- Observações:
	- De acordo com o Regimento Geral de Graduação, os alunos devem ter frequência maior ou igual a 75% para aprovação, mas como esta disciplina será realizada de forma online, não haverá controle de presença (será atestada 100% de presença para todos os alunos matriculados).
	- De acordo com a fórmula acima, caso um aluno seja aprovado após realizar o exame final, sua nota final será  $F = 5$  (cinco).

**SuSy**

- Sistema de submissão e testes automáticos de programas.
- Desenvolvido pelo Prof. Tomasz Kowaltowski (Instituto de Computação - Unicamp).
- O SuSy faz detecção de plágio.
- Fraudes/plágios implicam em nota 0 (zero) no semestre.
- Nesta primeira aula prática veremos um exemplo de submissão de programa.

**Horários de Atendimento**

# **Horários de Atendimento**

- Além dos horários das aulas, os alunos poderão contar com horários de atendimento de dúvidas com os monitores (PEDs e PADs).
- Cada turma terá um horário dedicado por semana.
- Além dos horários de atendimentos específicos de cada turma, haverá 35h de atendimento de dúvidas por semana com os monitores.
- Verifique os horários de atendimento em: https://ic.unicamp.br/~mc102/horarios

**Primeiro Programa**

#### **Primeiro Programa – Acessando o Enunciado da Atividade**

- 1. Acesse a página do SuSy: https://susy.ic.unicamp.br:9999/mc102multi
- 2. Clique na atividade prática "01 Aritmética com Inteiros".
- 3. Na página da atividade prática clique em "Enunciado".
- 4. Leia com cuidado todo o enunciado da atividade prática.
- 5. Na página da atividade prática clique em "Arquivos auxiliares" e realize o download do código base da atividade (lab01.py).
- 6. Importante: tenha certeza que o arquivo foi salvo como lab01.py (e não com outra extensão, por exemplo, lab01.py.txt). Se o arquivo foi salvo com outro nome ou extensão, renomei para lab01.py.
- 1. Na página da atividade prática, para os campos de "Usuário" e "Senha", informe seu RA (apenas os números) e sua senha da DAC, respectivamente.
- 2. Na seção "Carga de arquivos:" clique em "Choose File" e selecione o arquivo do código base que você acabou de realizar o download  $(lab01.py)$ .
- 3. Em seguida, clique no botão "Submeter".

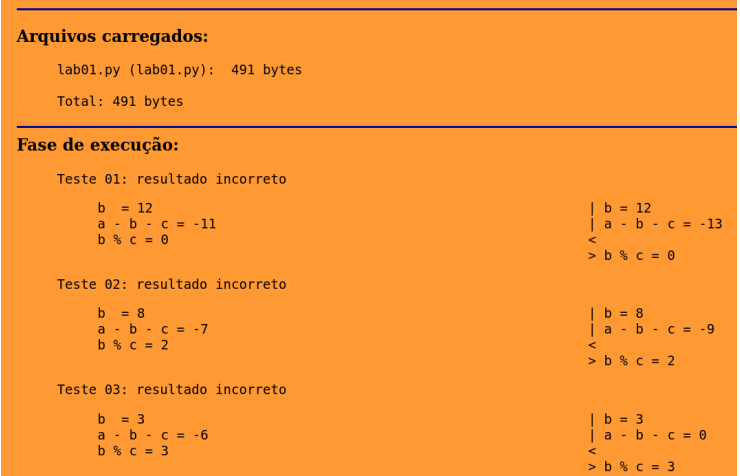

- 1. Acesse a página da atividade desejada no SuSy.
- 2. Informe seu usuário e sua senha.
- 3. Clique em "Consultar".
- 4. Será mostrado o relatório da sua última submissão.
- 1. Acesse a página da atividade desejada no SuSy.
- 2. Informe seu usuário e sua senha.
- 3. Clique em "Recuperar".
- 4. Será mostrado um link para o seu último arquivo submetido.

- 1. Acesse a página do Google Cloud Shell https://shell.cloud.google.com
- 2. Selecione a opção *Open Workspace* que aparece à direita.
- 3. Uma janela mostrando uma pasta com o seu nome de usuário será exibida. Basta clicar em *Open* para abri-la como um *workspace* (área de trabalho).
- 4. Faça upload do arquivo base (lab01.py) no Google Cloud Shell.
- 5. No código, preencha o seu nome e RA nas linhas indicadas.
- 6. Faça a primeira correção solicitada no enunciado (linha 13 do código).

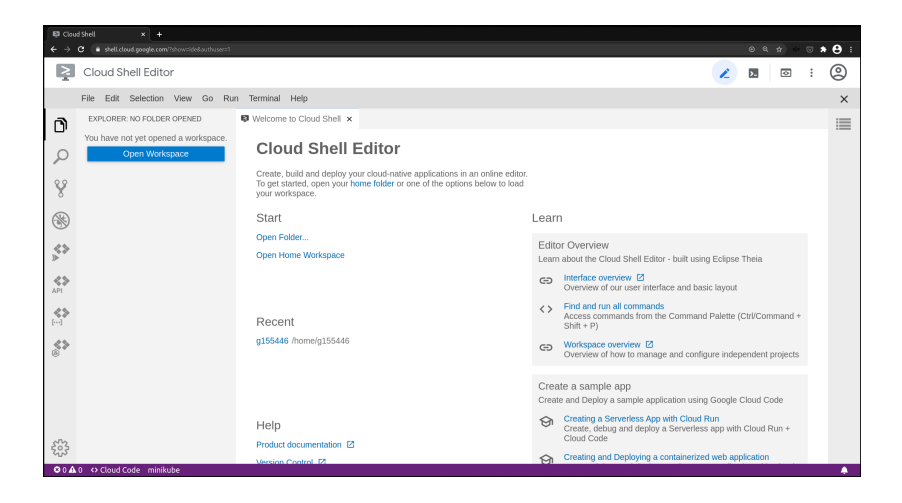

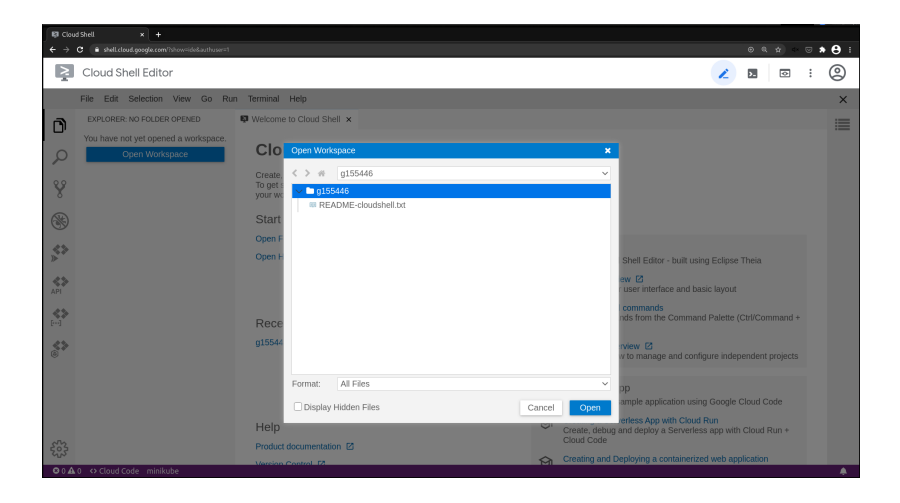

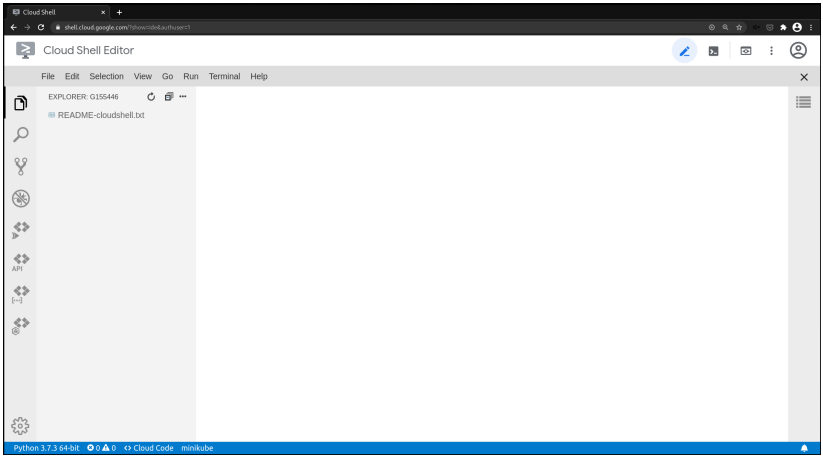

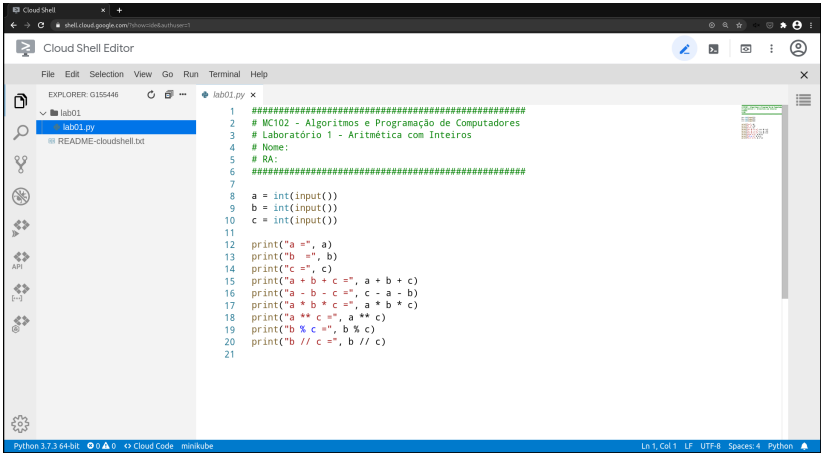

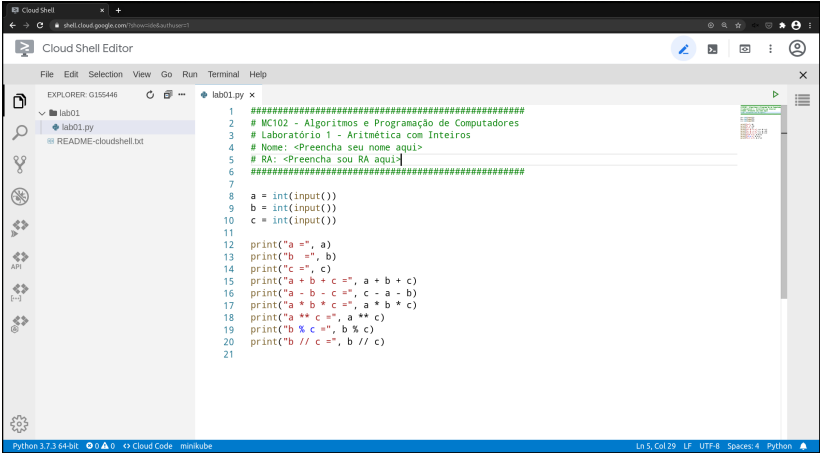

- 1. Clique na seta verde no canto superior esquerdo para rodar o programa.
- 2. Em seguida, digite no terminal (campo abaixo do código) as entradas para o seu programa conforme mostrado no enunciado da atividade.
- 3. Baixe o arquivo lab01.py e submeta no susy.
- 4. Sua submissão ainda deve gerar um relátorio com "resultado incorreto" para todos os casos de teste.

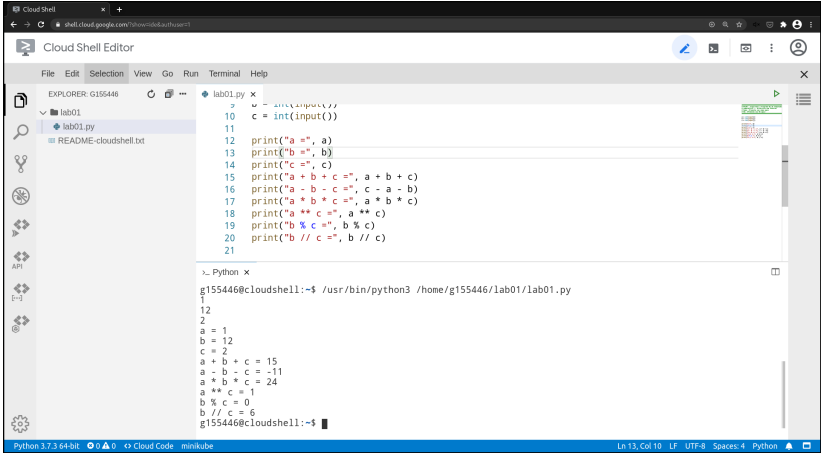

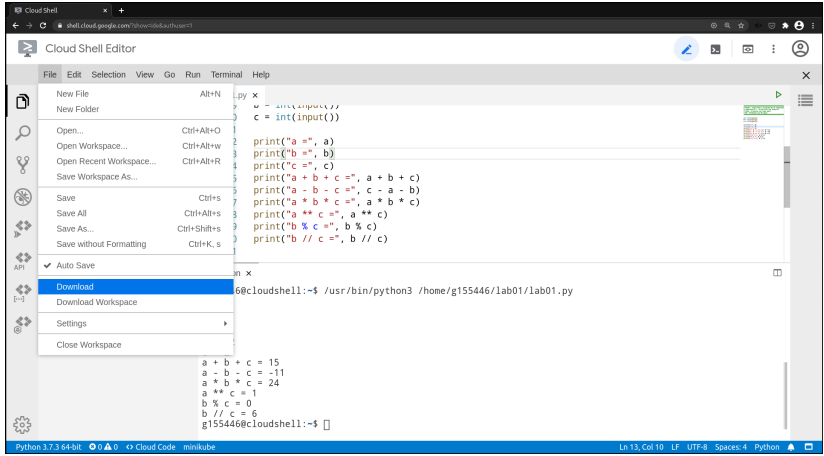

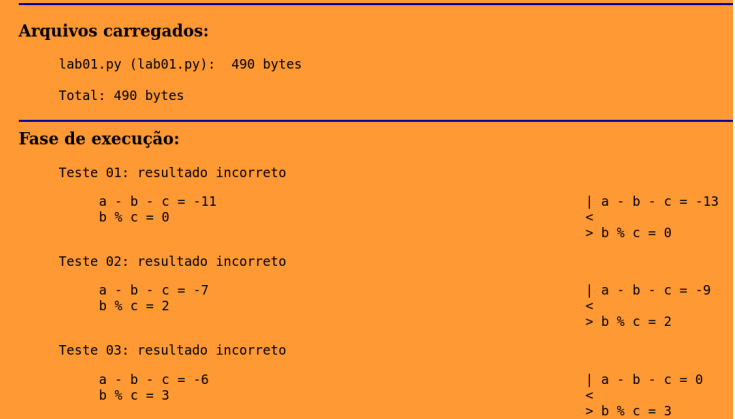

- 1. No Google Cloud Shell, faça a segunda correção solicitada no enunciado (linha 16 do código).
- 2. Em seguida, teste novamente seu programa com as entradas fornecidas na atividade.
- 3. Baixe o arquivo lab01.py e submeta no susy.
- 4. Sua submissão ainda deve gerar um relatório com "resultado incorreto" para todos os casos de teste.

## **Primeiro Programa – Segunda Correção do Código Base**

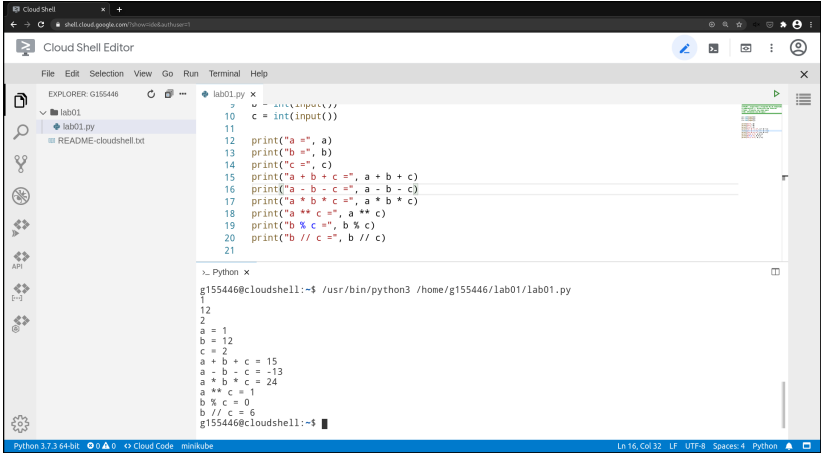

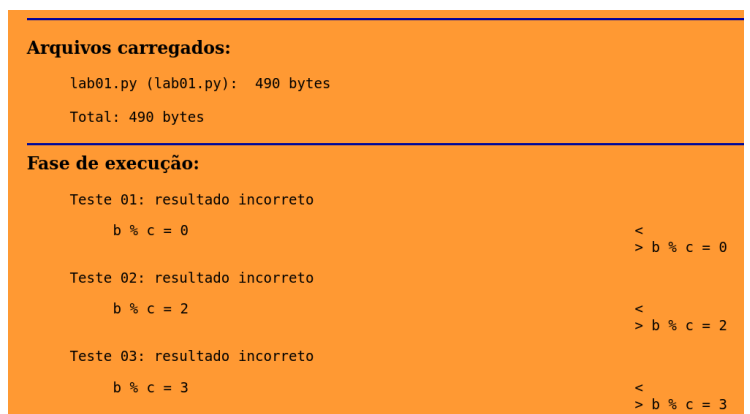

- 1. Voltando ao Google Cloud Shell, faça a terceira correção solicitada no enunciado (linhas 19 e 20 do código).
- 2. Teste novamente seu programa com as entradas fornecidas na atividade.
- 3. Baixe o arquivo lab01.py e submeta no susy.
- 4. Nessa submissão o relatório gerado deve indicar "resultado correto" para todos os casos de teste.

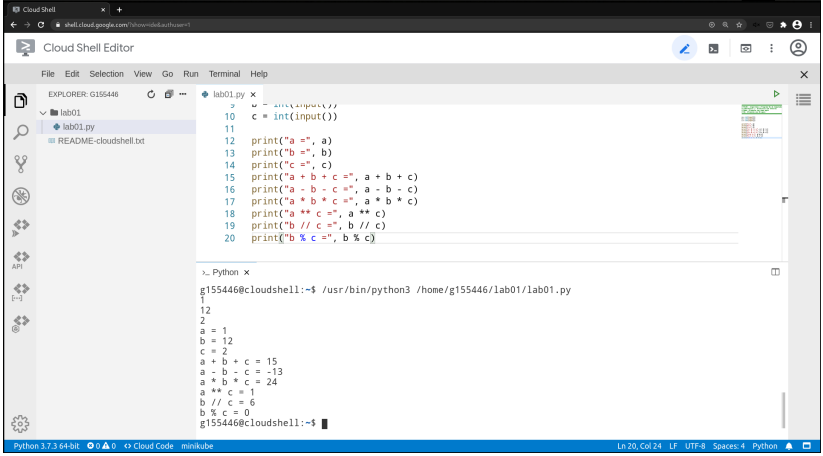

#### **Arquivos carregados:**

lab01.py (lab01.py): 490 bytes

Total: 490 bytes

#### Fase de execução:

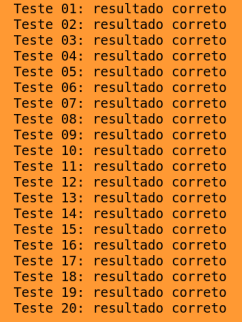

#### **Avisos Finais**

- São permitidas no máximo 20 submissões no SuSy para cada atividade prática.
- Utilize o sistema SuSy com o seu RA (apenas números) e com a senha que você utiliza para fazer acesso ao sistema da DAC.
- Para avaliação, será considerado apenas o resultado da última submissão.
- Você deve seguir com cuidado as instruções de submissão descritas no enunciado.
- Não use o SuSy para testar o seu programa: sempre teste seu programa com os casos de testes abertos, antes de submeter o seu programa para avaliação no SuSy.
- Para mais informações, visite o site da disciplina: https://ic.unicamp.br/~mc102